## How to Use Text Giving

Text the word **GIVE** to the church/organization's text giving number. **(607 246 2383)** 

If it's your first time, you'll be prompted to click a link directing you to the

online giving page to complete a one-time registration. Click "SIGN IN"

then click "REGISTER FOR AN ACCOUNT" at the bottom of the page.

Complete contact information then click "REGISTER."

Enter the secure PIN that the system texts you.

Select the fund, enter the donation amount and payment information before completing your gift.

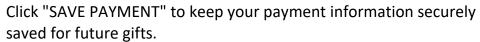

To text a donation after the one-time registration, you can give immediately without having to re-enter any of your information. Simply text the desired amount and the fund keyword to the text giving number. Ex: 50 Ministry for \$50.00 to Ministry Expenses.

**Our Keywords are Ministry & Deacons** 

In order to give to "Other" and specify to a specific missionary – Simply text the word "Give" and wait for a response and then click on the link in the text – this will allow you to choose "Other" from the dropdown box and specify where you desire your gift to be applied.

## Other Text Commands

**EDIT** – Make changes to your giving account and update contact information and/or update payment information.

**REFUND** – Refund your last gift. You must text "REFUND" within 15 minutes to refund the gift. If you realized the mistake after 15 minutes, contact the church or organization you are giving to for a refund.

**KEYWORD** – See a list of active keywords. Keywords are the fund names that the church has set up.

**RESET** – To quickly remove your saved card. If you use this option, you will need to go through the Text Giving registration process as you did with your first text donation and use the word "give".

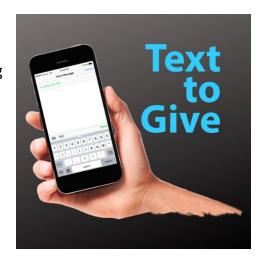